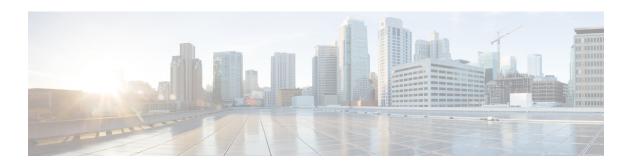

## **Monitor Overview**

• Monitoring Overview, on page 1

## **Monitoring Overview**

Each Crosswork Cloud product displays different information when you select **Monitor > Overview**, but all the Overview monitoring give you an overall look at the health of your system.

From the **Time Range** drop-down list, select a value to display overview information during a specific time period.

**Monitoring Overview**